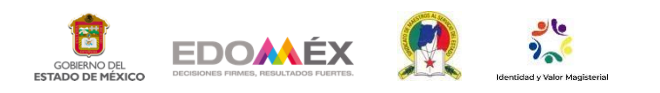

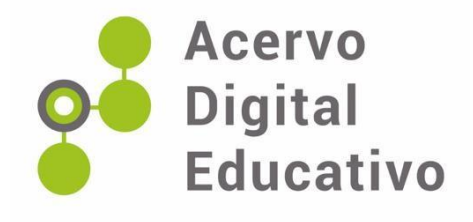

# **Nuestro Primer Diseño en 3D**

Autor(a): Lizbeth Badillo de la Torre E.S.T.I.C. No. 0031 "Gral. Lázaro Cárdenas"15EST0042I Valle de Bravo, México 15 de febrero de 2023

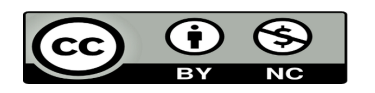

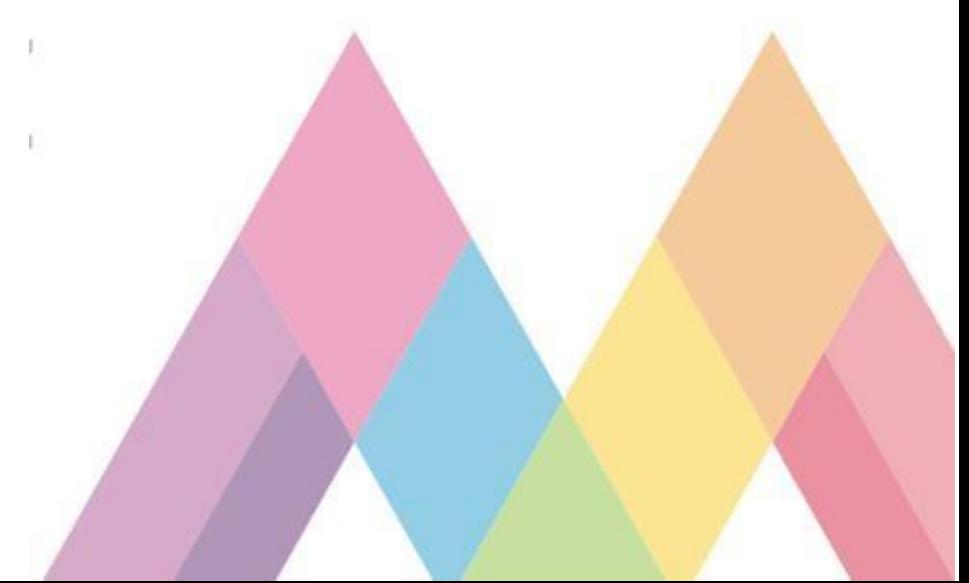

#### **Nuestro primer diseño en 3D**

#### **Introducción**

El confinamiento derivado de la pandemia ocasionada por el virus SARS CoV2, hizo que mi labor como docente fuera muy demandante, pues acompañar a mis estudiantes en su proceso de aprendizaje, resultó para mí todo un reto, desde mantener la comunicación con todos, mediante distintos medios tecnológicos que antes de la pandemia no utilizaba en mi práctica docente como: Google Classroom, Google Meet y Zoom, además de WhatsApp y llamadas telefónicas, hasta investigar estrategias para mantener su interés y participación activa.

Trabajo en la E.S.T.I.C. No. 0031 "Gral. Lázaro Cárdenas" ubicada en el municipio de Valle de Bravo, en el Estado de México, la asignatura que imparto es Tecnología III con énfasis en Informática, el campo tecnológico es Tecnologías de la Información la Comunicación. El enfoque pedagógico de esta asignatura busca promover el estudio de los aspectos instrumentales de la técnica, sus procesos de cambio, gestión e innovación, y su relación con la sociedad y la naturaleza para la toma de decisiones en contextos diferentes. Esto implica analizar cómo resuelve el ser humano en el plano social sus necesidades y atiende sus intereses; qué tipo de saberes requiere y cómo los utiliza; a qué intereses e ideales responde, y cuáles son los efectos del uso de esos saberes en la sociedad, la cultura y la naturaleza. Además, es necesario reconocer que los temas y problemas de la tecnología se relacionan con la vida y el entorno de los alumnos, los propósitos son:

- 1. Reconocer las innovaciones técnicas en los contextos mundial, nacional, regional y local.
- 2. Identificar las fuentes de la información en contextos de uso y de reproducción para la innovación técnica de productos y procesos.
- 3. Utilizar las TIC para el diseño e innovación de procesos y productos.
- 4. Organizar la información proveniente de diferentes fuentes para utilizarla en el desarrollo de procesos y proyectos de innovación.
- 5. Emplear diversas fuentes de información como insumos para la innovación técnica.

Los Aprendizajes esperados que se trabajaron fueron:

A) Recopila y organiza información de diferentes fuentes para el desarrollo de procesos de

información.

B) Aplica los conocimientos técnicos y emplea las TIC para el desarrollo de procesos de innovación desarrollo de procesos de innovación técnica.

C) Usa la información proveniente de diferentes fuentes en la búsqueda de alternativas de solución a problemas técnicos. (SEP. 2011, p.55). Estos fueron los aprendizajes esperados que se trabajaron durante ese periodo de confinamiento y mientras la mayoría de mis estudiantes tenían acceso a los medios tecnológicos antes mencionados, otros trabajaban con cuadernillos que les elaboraba apoyándome de los materiales de Aprende en Casa II.

### **Desarrollo**

El objetivo de elaborar diseños de prototipos en 3D en un programa CAD (Diseño asistido por computadora), surge de dar seguimiento a los siguientes programas de Aprende en Casa II:

- Mi necesidad es...
- **Mi** mejor alternativa.
- Investigo y decido.
- Ya me informé y... ¿ahora?, ¿qué hago?
- Las TIC en mi énfasis de campo.
- Diseño de un prototipo.

Estos programas corresponden a la asignatura de Tecnología III, transmitidos durante los meses de octubre y noviembre de 2020, en los cuales los maestros y conductores enseñaron las fases para desarrollar un proyecto técnico de innovación, desde detectar e identificar la necesidad o problema, proponer diferentes alternativas de solución, investigar en diferentes fuentes de información acerca de cada propuesta, seleccionar la alternativa más viable, hacer un plan de trabajo, hasta la realización del diseño de un prototipo.

El problema que detectaron en el programa, fue el "deterioro del medio ambiente", en el que propusieron 3 alternativas de solución:

- 1. Uso de energías renovables.
- 2. Reciclar, reducir y reutilizar.
- 3. Utilización de productos biodegradables.

Seleccionaron como alternativa el "uso de energías renovables", y definieron el objetivo del proyecto de innovación, el cual fue "el diseño y fabricación de un calentador solar casero", elaborado con botellas de PET y materiales fáciles de obtener como un tinaco, ropa o almohadas viejas, etc.

En el programa "Las TIC, en mi énfasis de campo", mostraron a los estudiantes diversos tipos de software utilizados en campos tecnológicos y en los énfasis de cada campo, por ejemplo en el énfasis de contabilidad utilizan hojas de cálculo, en diseño de circuitos eléctricos, utilizan simuladores de circuitos que permiten hacer pruebas antes de plasmarlos a un circuito físico, en diseño arquitectónico, diseño gráfico, diseño industrial, entre otros de los campos tecnológicos de la manufactura y de la construcción, utilizan programas CAD, que permiten diseñar prototipos en 3D.

En el programa "Diseño de un prototipo" les presentaron algunos ejemplos del uso de los programas antes mencionados, entre ellos un simulador de circuitos eléctricos y uno para diseño gráfico y modelado en tres dimensiones. También les enseñaron a los estudiantes cómo realizar un prototipo en 3D del calentador solar en el programa SketchUP, por lo que dejé de tarea a los estudiantes que investigaran algunas aplicaciones o programas para hacer diseños en 3D, que fueran software gratuito, el sistema operativo en el que funcionaban y si requerían o no conexión a internet.

Al compartir sus investigaciones, algunos estudiantes coincidieron en la aplicación Tinkercad, la cual funcionaba en línea, además de que se podía utilizar en cualquier sistema operativo y era software gratuito, así como 3DC.io, que aparte de ser una aplicación gratuita, no necesitaba internet para funcionar.

Otros investigaron programas que requieren de un pago para poder ser utilizados, además de contar con un nivel de complejidad mayor, y que son usados incluso en ingeniería, arquitectura y diseño gráfico, por lo que no eran viables para utilizarlos para su diseño.

En otra actividad propuse a los estudiantes que exploraran las dos aplicaciones en las que habían coincidido, y aunque algunos lograron entender el funcionamiento de ambas, la mayoría no, por lo que diseñé un tutorial sencillo para que pudieran hacer su propio diseño del calentador solar, cabe mencionar, que intenté hacer el tutorial en un video, sin embargo,

me costaba trabajo mover las figuras de manera fluida, ya que también era la primera vez que utilizaba un programa para diseño en 3D. Por esta razón, opté por realizar un documento con capturas de pantalla, explicando paso a paso para usar la aplicación, mismo que envié a los estudiantes.

Posteriormente, solicité a los estudiantes que realizaran el diseño del prototipo del calentador solar en 3D, para ello les sugerí las siguientes opciones para realizarlo, y eligieran de acuerdo a sus posibilidades:

- 1. En la aplicación de diseño 3D que sea de tu agrado.
- 2. Si tienes internet, puedes usar la aplicación en línea Tinkercad, ya que es fácil utilizarla y es software gratuito, solo tienes que registrarte con una cuenta de Google, puedes utilizarla en Windows, Mac, IOS y Android.
- 3. En tu celular una sugerencia es utilizar la aplicación 3DC.io, es gratis, te puedes registrar con una cuenta de Google, es compatible con Android o iOS y la puedes usar sin conexión a internet.
- 4. Hacer el diseño de manera manual, en una hoja blanca a lápiz o coloreado, haciendo uso de figuras geométricas de tres dimensiones.

Esta última opción la sugerí, debido a que el celular de algunos estudiantes no tenía gran capacidad de almacenamiento para poder descargar la aplicación y solo lo utilizaban para enviar y recibir sus trabajos de todas las asignaturas.

Algunos alumnos realizaron su prototipo en Tinkercad en su computadora, otros en su celular también en Tinkercad y en 3DC.io y el resto lo hicieron en dibujos a mano.

Aunque algunos estudiantes se limitaron a lo que les puse en el tutorial, otros exploraron e investigaron más sobre las aplicaciones para poder realizar un mejor diseño.

Quedé asombrada con lo que lograron hacer, sin importar la manera o las aplicaciones que hayan utilizado, si era la primera vez que hacían un diseño en 3D, o si tenían o no la habilidad para usar la aplicación o para dibujar, ellos demostraron que su ingenio y creatividad no tuvo límites.

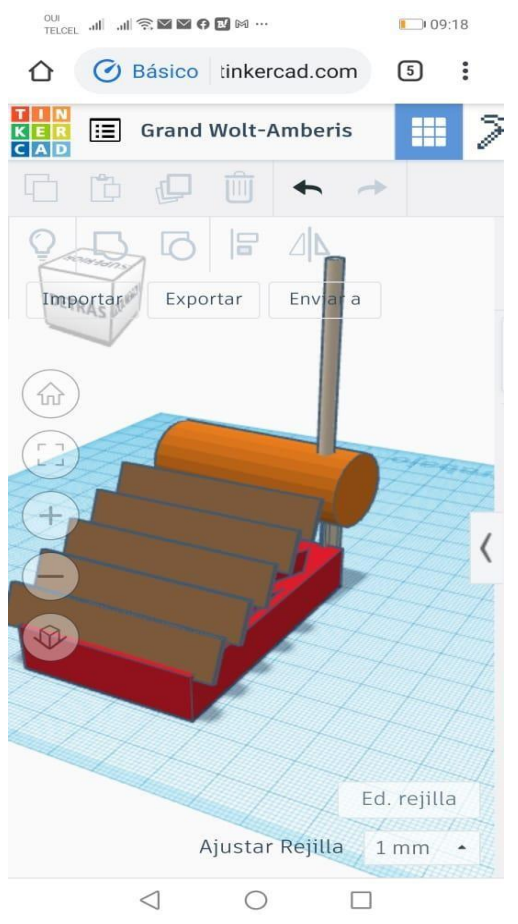

Imagen 1. Diseño del calentador solar con paneles solares, elaborado en Tinkercad en su celular, por los alumnos de tercer grado. Fuente: Lizbeth Badillo de la Torre. 2020.

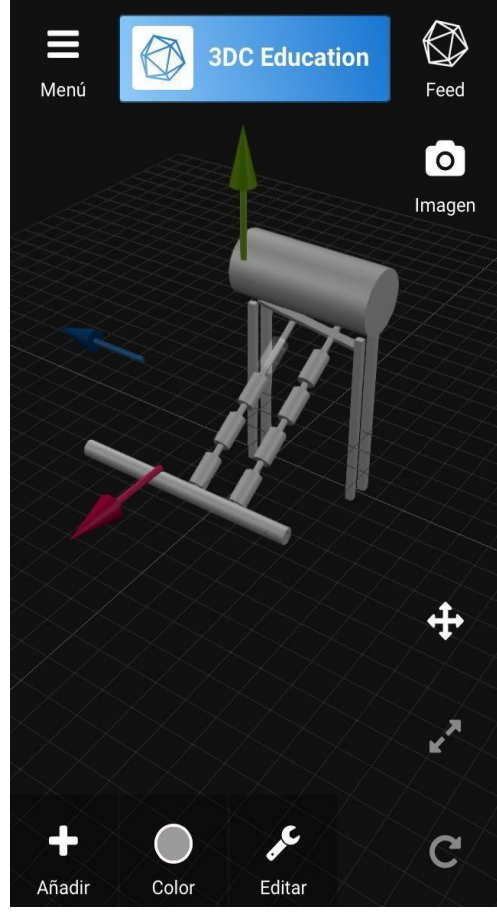

Imagen 2. Diseño del calentador solar con las botellas de PET en 3DC.io, elaborado en su celular por los alumnos de tercer grado. Fuente: Lizbeth Badillo de la Torre. 2020.

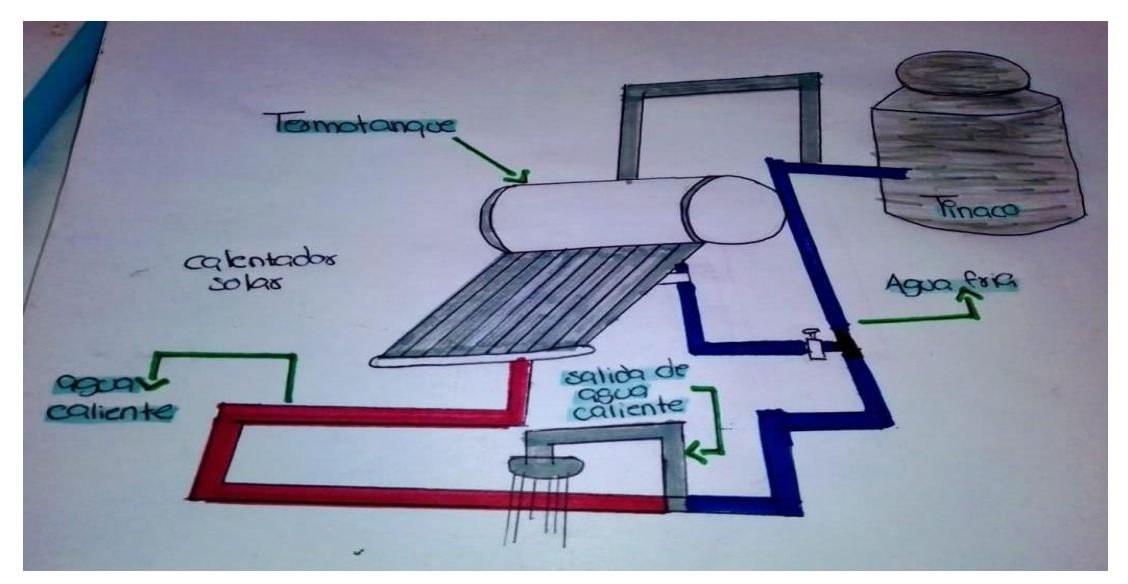

Imagen 3. Diseño del calentador solar elaborado a mano, con todos sus elementos, por alumnos de tercer grado que no tienen celular ni computadora. Fuente: Lizbeth Badillo de la Torre 2020.

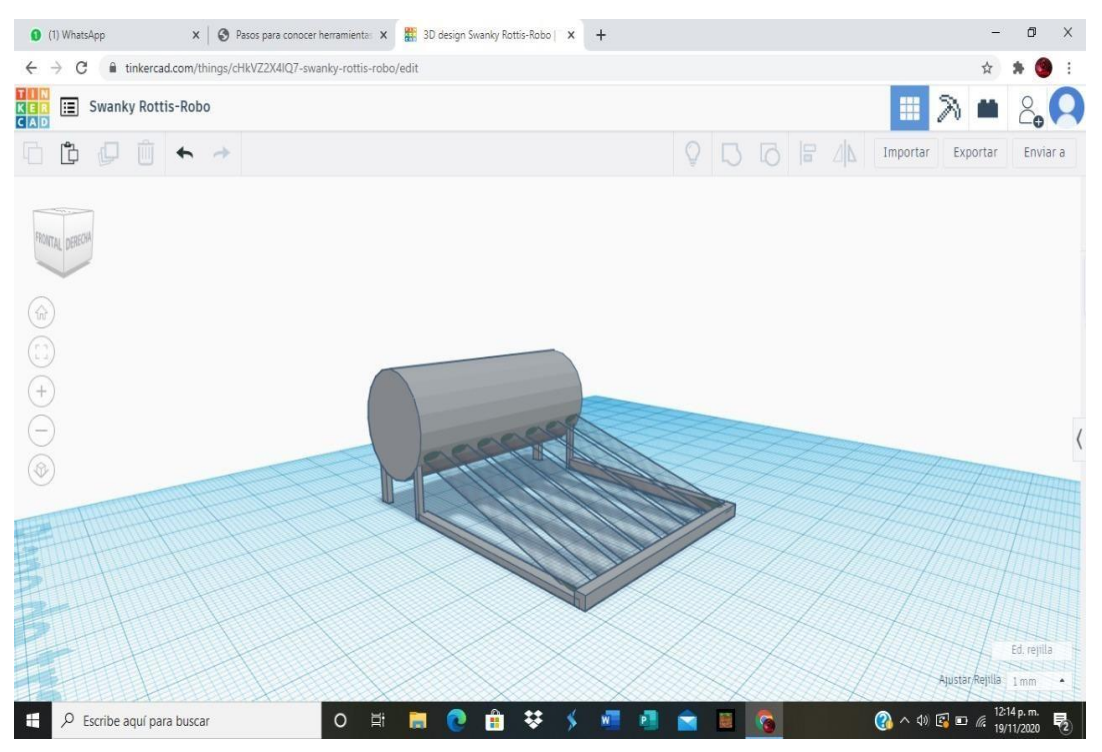

4. Diseño del calentador solar con tubos de vidrio, elaborado por los alumnos en Tinkercad en su computadora. Fuente: Lizbeth Badillo de la Torre 2020.

Al final, a través de una reunión en Google Meet, todos los que tuvieron posibilidad de conectarse, presentaron sus diseños a sus compañeros y compartieron algunos tips que les sirvieron para poder hacerlos. A algunos les agradaron las aplicaciones y mostraron diseños de otros objetos que ellos decidieron hacer, a parte del calentador solar. También compartieron sus opiniones sobre las ventajas de realizar un prototipo del proyecto, antes de elaborar el producto final.

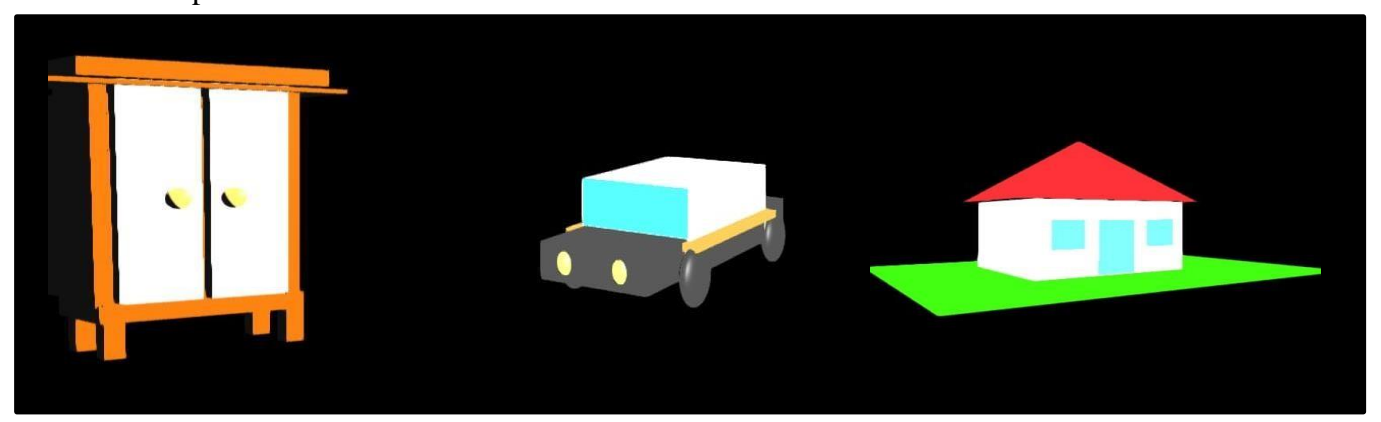

Imagen 5. Otros diseños que realizaron, aparte del calentador solar. Fuente: Lizbeth Badillo de la Torre 2020.

En una autoevaluación que les envié en un formulario de Google, les puse la siguiente pregunta:

¿Cómo te sentiste al hacer el diseño del calentador solar en una aplicación que no conocías y que al final lograste hacer, o bien haciendo los dibujos, aunque tengas o no esa habilidad?, fue muy satisfactorio y gratificante encontrar respuestas como:

- "La verdad me sorprendí porque no sabía que podía hacer eso".
- "Me sentí muy bien y me gustó trabajar con los CAD".
- "Era nuevo para mí, pero lo desarrolle bien".
- "Al principio me estresé, ya que al colocar cada figura en el lugar que correspondía movía a otros. Pero realmente después se me hizo súper fácil de manejar creo que me faltó tener más creatividad en el calentador ya que había más formas para crearlos y qué decir de los colores que le podías añadir".
- "Bien, satisfecho con mi esfuerzo".
- "Pues bien porque sólo dibujé".
- "Lo hice en dibujo y me gustó el esfuerzo que puse, que las líneas estuvieran derechas y se entendiera mi concepto".

### **Conclusiones**

 Una vez revisados los productos obtenidos por cada uno de los alumnos, se pudo constatar que si se logró resolver el problema de atender a los alumnos a través del uso de plataformas digitales, y dando clases a distancia, es cierto que fue un gran reto lograr involucrar a los alumnos y lograr mantenerlos interesados en las actividades y el trabajo, sin embargo al obtener resultados como éstos, donde los estudiantes no solo logran adquirir el aprendizaje, sino también descubren habilidades que tal vez desconocían que tenían, ponen en práctica su creatividad e ingenio, se motivan y entusiasman con lo que logran hacer y sobre todo reconocen su propio esfuerzo, puedo decir que vale la pena nuestro compromiso como docentes y la dedicación que ponemos a nuestro trabajo día a día.

## **Referencias**

SEP. (2011). Acuerdo Número 593 por el que se establecen los Programas de Estudio de la Asignatura de Tecnología para la Educación Secundaria en las Modalidades General, Técnica y Telesecundaria, pp.249, recuperado de<https://bit.ly/3J0uP34>